## TERRAFORM POUR PROXMOX ET NETBOX PIERRE GAMBAROTTO

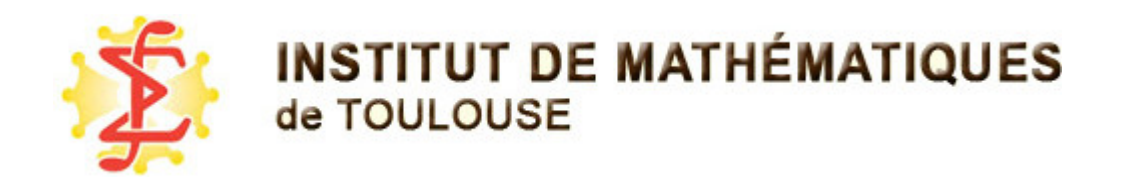

# OÙ L'ON VA PARLER DE …

- Terraform beaucoup
	- notions de base
	- **•** providers
	- comment bâtir une interface au dessus

Pour cela, des exemples en direct d'un labo :

- Proxmox/ceph
- Ipam netbox

Pour finir : retours sur le tout et suites prévues

# TERRAFORM

- permet de décrire en json/hcl l'état désiré des resources d'un système
- utiliser des API pour trouver l'état courant du système
- utiliser des API pour changer l'état courant vers l'état désiré

=> machine à états, assure la transition entre état par appel à des API

## EXEMPLE

```
# resource "provider" "id"
resource "local_file" "demo" {
# attr = value
  filename = "servers.json"
  content = "blah blih bloh"
}
```
## Le provider local file doit s'assurer que le fichier identifé par «demo» corresponde aux attributs donnés.

S terraform apply # plan for the plan only

Terraform used the selected providers to generate the following ex actions are indicated with the following symbols: + create

Terraform will perform the following actions:

```
# local file.demo will be created
  + resource "local_file" "demo" {
    + content = "blah blih bloh"
    + content base64sha256 = (known after apply)
    + content base64sha512 = (known after apply)
 + content_md5 = (known after apply)
 + content_sha1 = (known after apply)
    + content_sha256 = (known after apply)
    + content sha512 = (known after apply)
     + directory_permission = "0777"
    + file permission = "0777"
    + filename = "servers.json"
    + id = (known after apply)
    }
```
Plan: 1 to add,  $\theta$  to change,  $\theta$  to destroy.

Do you want to perform these actions? Terraform will perform the actions described above. Only 'yes' will be accepted to approve.

```
 Enter a value: yes
```

```
local file.demo: Creating...
local file.demo: Creation complete after 0s
[id=1512f9ea9e6dbeb8fb27b79aba25db2c8480d0f4]
```
Apply complete! Resources: 1 added, 0 changed, 0 destroyed.

Remarques :

- l'id est ici le sha1 du fichier.
- le provider rajoute des attributs à la ressource

```
--- a/file.tf 2024-03-14 04:00:21.173652007 +0100
+++ b/file.tf 2024-03-14 04:00:48.004884882 +0100
QQ - 1, 5 + 1, 5 QQ resource "local_file" "demo" {
    filename = "servers.json"
- content = "blah blih bloh"
+ content = "changed !"
 }
terraform apply
local file.demo: Refreshing state... [id=1512f9ea9e6dbeb8fb27b79ab
Terraform will perform the following actions:
 # local file.demo must be replaced
-/+ resource "local_file" "demo" {
      \sim content = "blah blih bloh" -> "changed !" # f
     \sim content shal = "1512f9ea9e6dbeb8fb27b79aba25db2c84
         -> (known after apply)
      ~ id = "1512f9ea9e6dbeb8fb27b79aba25db2c8480d0f4"
         -> (known after apply)
     }
Plan: 1 to add, 0 to change, 1 to destroy.
```

```
Do you want to perform these actions?
  Terraform will perform the actions described above.
  Only 'yes' will be accepted to approve.
  Enter a value: yes
local file.demo: Destroying... [id=1512f9ea9e6dbeb8fb27b79aba25db2
local file.demo: Destruction complete after 0s
local file.demo: Creating...
local file.demo: Creation complete after 0s [id=2470a477193a952c4b
```
Apply complete! Resources: 1 added, 0 changed, 1 destroyed.

#### Certains providers permettent de modifier sans détruire

Ex : le provider proxmox permet de changer la RAM allouée à une VM sans la détruire

```
❯ terraform destroy
local file.demo: Refreshing state...
[id=1512f9ea9e6dbeb8fb27b79aba25db2c8480d0f4]
Terraform used the selected providers to generate the following ex
actions are indicated with the following symbols:
   - destroy
Terraform will perform the following actions:
# local file.demo will be destroyed
  - resource "local_file" "demo" {
    - content = "blah blih bloh" \rightarrow null
     # some hash content deleted
    - content shal = "1512f9ea9e6dbeb8fb27b79aba25db2c848 -> null
    - directory permission = "0777" -> null
    - file permission = "0777" - null
    - filename = "servers.json" -> null
     - id = "1512f9ea9e6dbeb8fb27b79aba25db2c8480d0f4"
        -> null
   }
```
Do you really want to destroy all resources? Terraform will destroy all your managed infrastructure, as shown There is no undo. Only 'yes' will be accepted to confirm.

Enter a value: yes

local file.demo: Destroying... [id=1512f9ea9e6dbeb8fb27b79aba25db2c8480d0f4] local file.demo: Destruction complete after 0s

Destroy complete! Resources: 1 destroyed.

## AUTOMATE À ÉTATS

#### Par défaut : état stocké en local,

collaborer : partager l'état ! => stockage gitlab

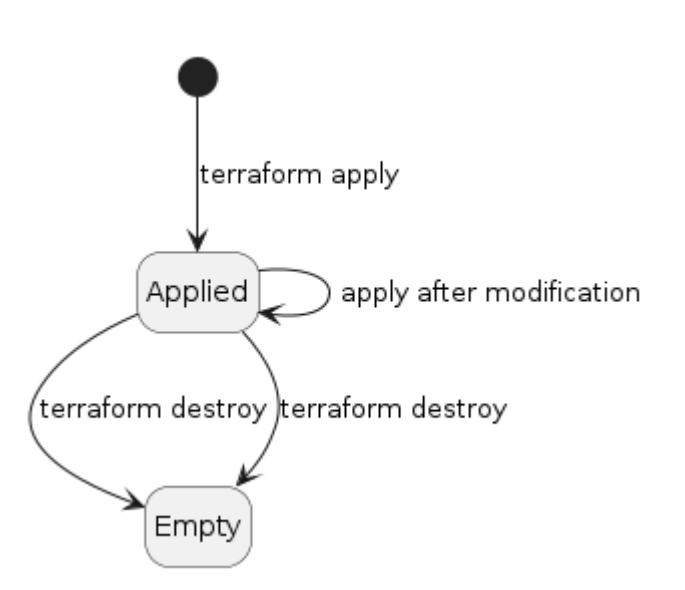

# IMT

- cluster proxmox/ceph de 5 nœuds/60To
- 1 réseau IP public, 1 privé, géré avec netbox

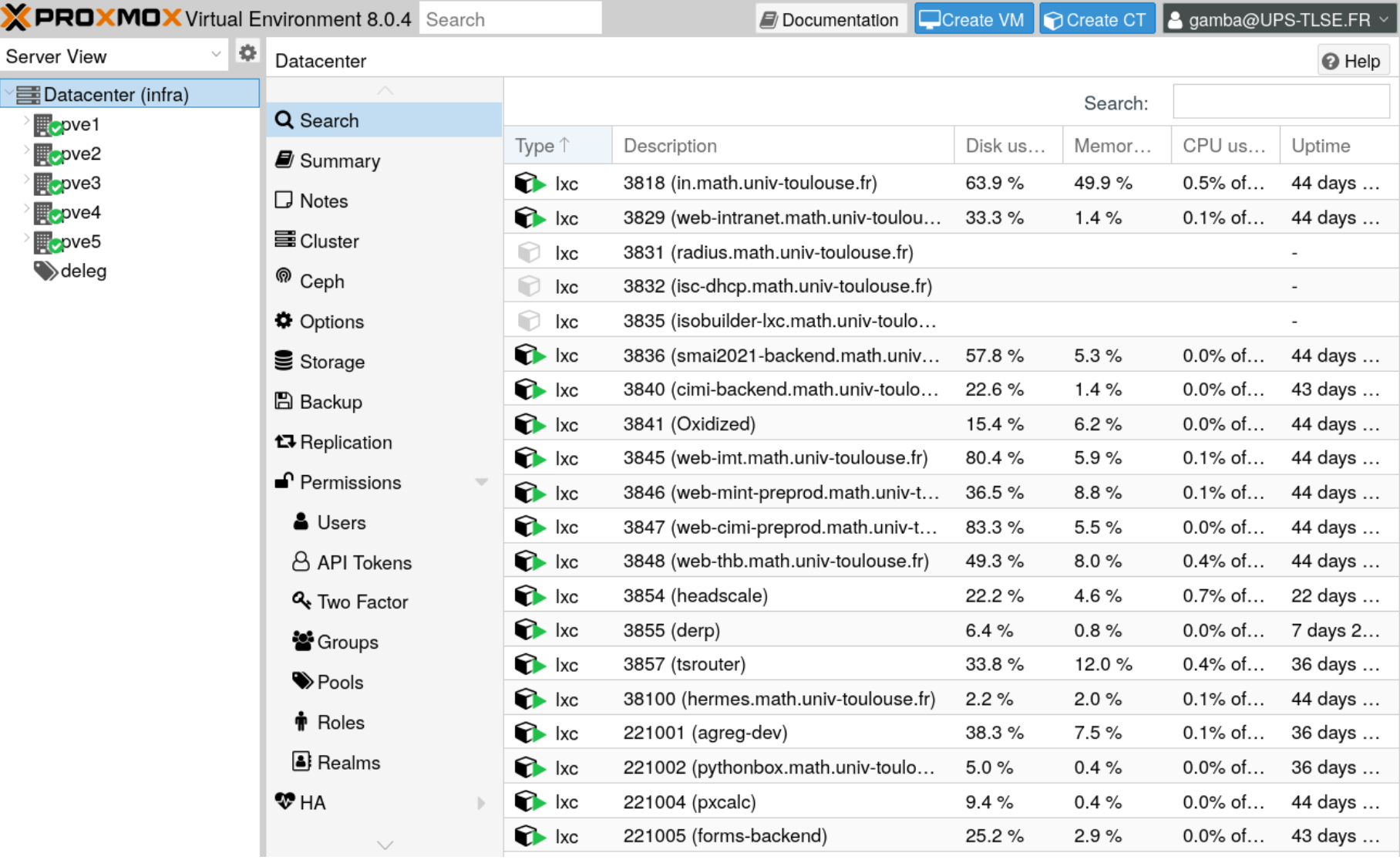

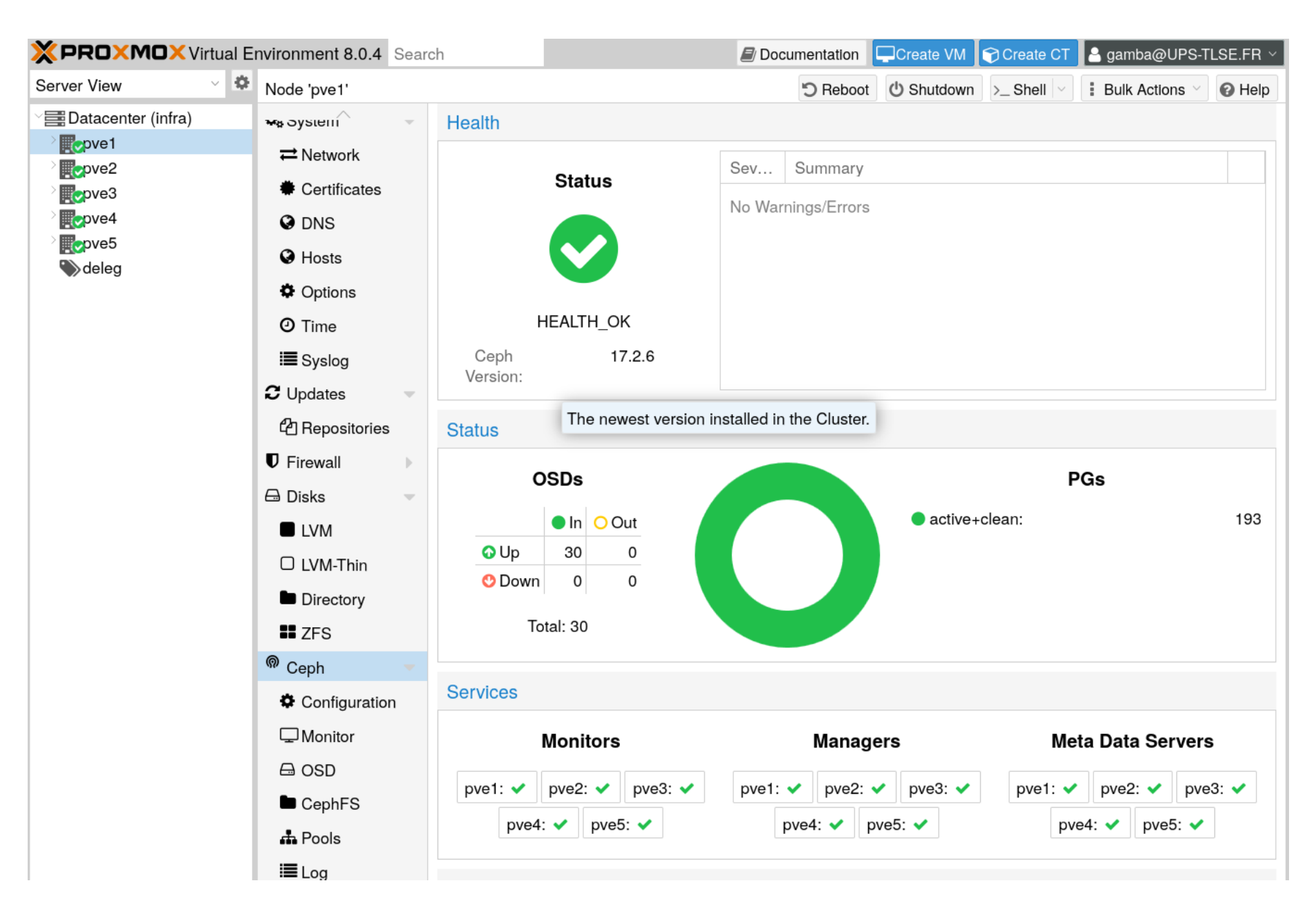

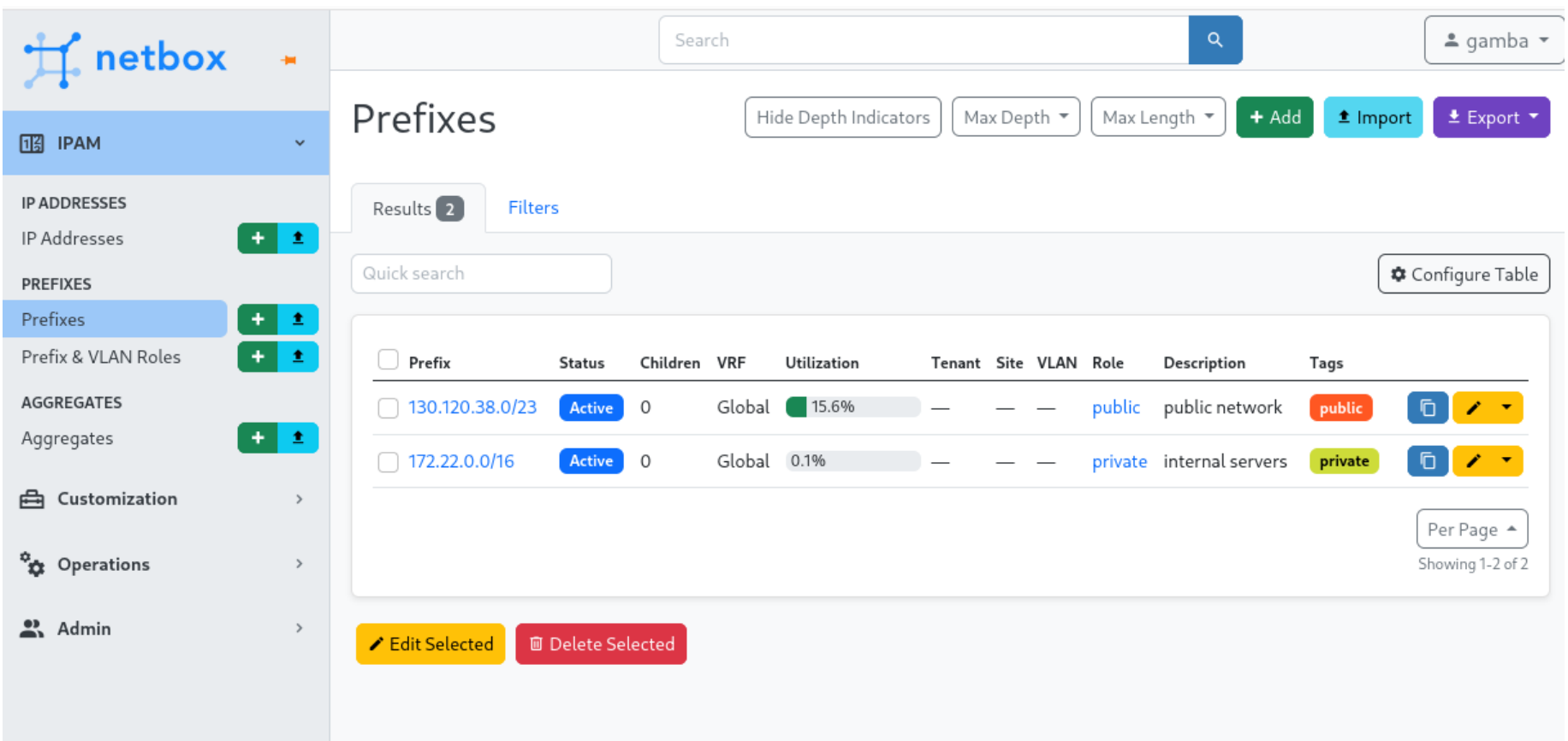

## MATHRICE + CALCUL

## ANFMathrice 2022, ANF UST4HPC 2023 : convaincu par terraform

• terraform pour décrire les vm/ct créés ?

#### [PROVIDER E-BREUNINGER/NETBOX](https://registry.terraform.io/providers/e-breuninger/netbox/latest/docs)

```
locals {
  nets = fpublic = {ipRangeMsg = "130.120.38.0/23"
     }
    private = {
      ipRangeMsq = "172.22.0.0/16" }
   }
}
# data : read only access
data "netbox_prefixes" "nets" {
  for each = {for k,v in local.nets: k => v}
 filter {
    name = "prefix"value = each.value.ipRangeMsg
   }
}
resource "netbox_available_ip_address" "want-an-ip" {
  prefix id = netbox prefixes.nets["private"]
}
resource "netbox_ip_address" "ips-static" {
  ip address = \sqrt{172.22.1.2}/32"
}
```
#### [PROVIDER TELMATE/PROXMOX](https://registry.terraform.io/providers/Telmate/proxmox/latest/docs)

```
resource "proxmox_lxc" "basic" {
  target node = "pve3"
  hostname = "myct"
  ostemplate = "cephfs:vztmpl/ubuntu-20.04-standard_20.04-1_amd64.tar.gz"<br>ssh public keys = "ssh-ed255#19 ..."
  ssh public keys
  unprivileged = true// Terraform will crash without rootfs defined
  rootfs {
    storage = "vms"
    size = "8G" }
  network {
    name = "eth0"bridge = "vmbr0"ip = "172.22.1.2/32" }
}
```
La combinaison des deux devient vite complexe :

- ct ou vm?
- choix du prefixe
- ip fixe ou automatique ?
- erreurs en cas de collision d'IP ?

## DÉFINITION DE L'INTERFACE VOULUE

À partir d'un projet template sur plmlab, un·e ASR va

- plmlab : fork
- local : git clone
- local : fichier de config avec les token API
- local : modifier un fichier : spécifier les vm/ct à créer
- local : terraform apply
- $\Rightarrow$  vm et/ou ct créés, avec ip, joignable(s) par ssh

La phase de provisionning est alors terminée.

- Le fichier servers. json est généré, et contient les noms/ip des machines construites.
	- local : modifier fichiers de configuration os (ansible, nix …)
	- local : configure : agit sur l'os par ssh

=> os configuré

• après test, git add/commit/ et git push

On obtient un dépôt décrivant entièrement la machine et sa configuration.

## PROJET INITIAL À FORKER

### Basé sur devenv, présenté lors des [JM Bordeaux](https://indico.math.cnrs.fr/event/9267/contributions/8044/) [2023](https://indico.math.cnrs.fr/event/9267/contributions/8044/)

- fournit la procédure à suivre dans le README
- installe les outils nécessaires
- définit des scripts pour gérer la configuration terraform
	- **providers proxmox et netbox**
	- vérifie la validité des token des API
	- gère l'état terraform : tf-gitlab-init

# DÉMO

# TERRAFORM : RETOURS D'EXPÉRIENCE

• terraform apply multiples parfois nécessaires : info provenant de la réalisation des ressources

Solution : décider de l'orde de création des ressources par des gestions de dépendances.

Ex : allouer une IP fixe ET une IP dynamique

```
# static ip
resource "netbox_ip_address" "ips-static" {
  for each = { for s in module.servers: s.server.name => s if s.server.netIsIP}
  ip_address = "${element(split("/",each.value.server.ip),0)}/${module.net[each.value.server.net].net.mask}"
  status = "active"
 lifecycle {
    precondition {
      condition = can(regex("${module.net[each.value.server.net].net.ipRangeRegex}",
        "${element(split("/",each.value.server.ip),0)}" ))
      error message = "${element(split("/",each.value.server.ip),0)} must be in
         ${module.net[each.value.server.net].net.ipRangeMsg}"
    }
   }
}
# dynamic ip
resource "netbox_available_ip_address" "dynamic_ips" {
  for each = \{ for s in module.servers: s.server.name => s if !s.server.netIsIP}
  prefix id = local.ipPrefix2Id[each.value.server.net]
  depends on = [ netbox ip address.ips-static ] # force AFTER static ips
  status = "active"}
```
## HCL ~ MOTEUR DE TEMPLATE AU DESSUS DE JSON, PAS UN VRAI LANGAGE.

- boucle par attribut for each/count, peu compréhensible
- · [pas de création de fonction](https://github.com/hashicorp/terraform/issues/27696#issuecomment-1986479588) ! contraint de passer par un module
	- validation des entrées
	- transformation ip en vmid

Passé les usages basiques, cela rend le code HCL peu lisible.

```
locals {
 proxmox-vm servers = { for s in var.servers: s.name => s if s.terraform &  s.type == "proxmox-vm" }
}
# proxmox vm qemu.vm servers ${each.key} !
resource "proxmox vm qemu" "vm servers" {
 for each = local.proxmox-vm servers
 clone = each.value.template
 name = each.keytarget node = each.value.pve node
 vmid = module.ip2vmid[each.key].vmid
 # other attributes removed …
 # Cloud Init Settings
 ipconfig0 = "ip=${module.ip2vmid[each.key].ipWithoutMask}/32,
    gw=${module.net[each.value.net].net.gateway}" # beurk syntax
 sshkeys = each.value.ssh public keys
 provisioner "local-exec" {
   command = <E0Fssh ${each.value.pve node} -- qm set ${module.ip2vmid[each.key].vmid} --hookscript \ \ \ \ \ \local: snippets/priv static route.sh
     ssh ${each.value.pve node} -- qm start ${module.ip2vmid[each.key].vmid}
    EOF
  }
}
```

```
# exemple de module terraform
# in
variable "ip" {
  description = "ipv4 with mask, e.g. 10.2.3.5/16"
 type = string
}
# out
output "vmid" {
 value = local.vmid
  description = "vmid"
}
output "vmidElems" {
 value = local.vmidElems
}
output "ipWithoutMask" {
  value = local.ipWithoutMask
}
# module code
locals {
  elems = split("." , element(split("/", var.jp), 0))private = slice(local.elems, 0, 2) == tolist(["172", "22"]) ? true : false
 vmidElems = local.private ? slice(local.elems, 1,4) : slice(local.elems, 2,4)
 vmidFormat = local.private ? "%s%s%.3d" : "%s%s"
  vmid = local.private ? format(local.vmidFormat, element(local.vmidElems,0),element(local.vmidElems,1),element
  ipWithoutMask = join(".",local.elems)
}
```
#### v

# PERSPECTIVES

- rajouter des fonctionnalités dans le projet deployment-template :
	- **Exercivation des backups par [Proxmox](https://pbs.proxmox.com/docs/api-viewer/index.html)** [Backup Server](https://pbs.proxmox.com/docs/api-viewer/index.html). L'api existe, mais pas de provider terraform.
	- reconfigurer à partir d'un disque contenant des données initiales, e.g. dump base de données
- limite provider proxmox
- rendre le code terraform plus maintenable

## UN «VRAI» LANGAGE POUR GÉNÉRER DU TERRAFORM

- · [pulumi](https://www.pulumi.com/) : clone de terraform, moins de providers disponibles. Tous les providers ne sont pas dispo dans tous les langages :-(, communauté restreinte
- [terraform CDKTF](https://developer.hashicorp.com/terraform/cdktf) : code java/python/typescript/ c#/go — synth —> conf terraform en json
- [terranix](https://terranix.org/) : code nix -> terranix -> conf terraform en json

#### BOUCLE AVEC TERRAFORM

```
locals {
  myfiles = {f1 = \{ name = "first"content = "this is a file"
     },
    f2 = \{name = "second"
      content = "and another one"
     }
   }
}
resource "local_file" "fileloop" {
  for each = local.myfiles
  filename = each.value.name
  content = each.value.content
}
# resource "provider" "id"
```
#### Le json équivalent, généré par hcl2json :

```
{
      "locals": [
            \left\{ \right."myfiles": {
                         "f1": {
                                "content": "this is a file",
                               "name": "fist"
\},
                          "f2": {
                                "content": "and another one",
                               "name": "second"
 }
 }
              }
       ],
      "resource": {
            "local_file": {
                   "fileloop": [
\overline{a} (b) and \overline{a} (b) and \overline{a} (b) and \overline{a} (b) and \overline{a} (b) and \overline{a} (b) and \overline{a} (b) and \overline{a} (b) and \overline{a} (b) and \overline{a} (b) and \overline{a} (b) and \overline{a} (b) and \overline{a} (b) and 
                                "content": "${each.value.content}",
                                "filename": "${each.value.name}",
                                "for_each": "${local.myfiles}"
 }
 ]
             }
      }
}
```
#### BOUCLE AVEC NIX

```
# files.nix
{lib, ...}:
let myfiles = [
       {
        name = "first";
        content = "this is a file";
       }
       {
        name = "second";
        content = "and another one";
       }
     ];
    mkResourceLocalFile = f: s: (s // {
      "\${f.name}" = {\}filename = f.name;
        content = f.content;
       };
     });
in
{
  resource.local file = lib.lists.foldr mkResourceLocalFile {} myfiles;
}
```

```
terranix files.nix > files.tf.json
terraform apply
```

```
{
 "resource": {
    "local file": {
      "first": {
        "content": "this is a file",
        "filename": "first"
       },
      "second": {
        "content": "and another one",
        "filename": "second"
       }
     }
   }
}
```